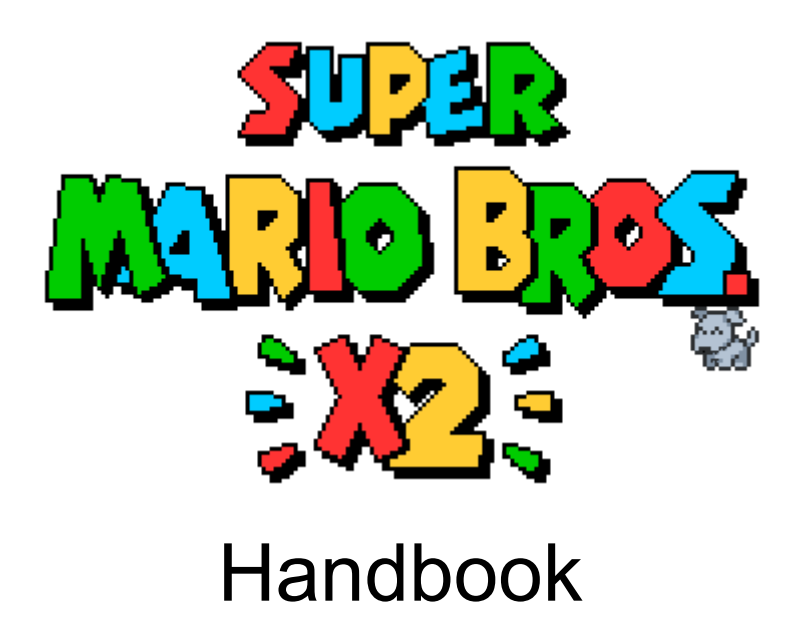

I just opened SMBX2 for the first time in 24 months, what is all of this?

#### **[Introduction](#page-3-0)**

[Installation](#page-3-1) [Add\\_leveltest\\_assoc.bat](#page-3-2)

#### **[Editor](#page-4-0)**

[Important](#page-4-1) buttons and options [Setting](#page-6-0) Up Your Level Folder Using the Tileset [Itembox](#page-7-0) [Unsupported](#page-9-0) Features BGO [Settings](#page-9-1) [Warps](#page-10-0) and Doors Section [Settings](#page-10-1)

#### **[Testing](#page-11-0)**

The [Testing](#page-11-1) Menu The [Console](#page-12-0) [Performance](#page-13-0) Debugging **Red [Warnings](#page-14-0)** [Encountering](#page-14-1) Bugs

#### New [Features](#page-15-0)

The templates Folder [Dummy.png](#page-15-2) [background2-n.ini](#page-15-3) [background-n.ini,](#page-15-4) background-n.txt [block-n.ini](#page-15-5) [npc-n.lua,](#page-15-6) npc-n.ini [npc-n.txt](#page-16-0) [example.lua](#page-16-1) [particles\\_example.ini,](#page-16-2) ribbon\_example.ini music.ini, [sounds.ini](#page-16-3) [standard.vert,](#page-16-4) standard.frag Parallaxing [Backgrounds](#page-17-0) **TXT Files for [Background](#page-19-0) Objects** TXT Files for [Effects](#page-19-1) NPC [Codes](#page-21-0) The [751-1000](#page-21-1) Range NPC-n.lua Files, NPC Packs and NPC [Duplication](#page-22-0) **LunaLua** 

[Automatically](#page-24-0) accessible features Added [functionality](#page-24-1) to basegame classes [Advanced](#page-27-0) Sprite Drawing

Collision [detection](#page-27-1) **[Colors](#page-27-2) [Save](#page-29-0) Data** [Sound](#page-30-0) and Music [Vector](#page-32-0) Math [Easy-Access](#page-32-1) Features **[Autoscrolling](#page-32-2)** [Camera](#page-33-0) Zones Darkness Effect **Linequides [Orbits](#page-34-1)** [Switch](#page-35-0) Colors **[Timer](#page-35-1)** [Advanced](#page-36-0) Libraries Actorclass - Easily [Controllable](#page-36-1) Actors for Cutscenes Animatx2 - Extended [spritesheet](#page-36-2) animations Click - [Mouse](#page-36-3) Input Eventu - [Coroutines](#page-37-0) [Handycam](#page-37-1) - Advanced Camera Control [Particles](#page-38-0) - Particle Effects and Ribbon Trails Pblock & Pnpc - [Persistent](#page-38-1) Data Storage For Blocks & NPCs Textplus - Advanced Dialogue [Framework](#page-38-2) Shader [Programming](#page-39-0)

Edge Cases and Keeping [Compatibility](#page-40-0)

**[Interactions](#page-40-1) Between Certain New NPCs** Local Copies of Libraries [\(Particularly](#page-40-2) NPCs) [Overreliance](#page-40-3) on Custom Effects Unfinished Basegame Elements

# <span id="page-3-0"></span>**Introduction**

SMBX2 (2.0.0 bPAL, henceforth referred to as SMBX2 PAL) is a preview build of SMBX, featuring, as of June 2019, all finished features that will be made available in SMBX2 (2.0.0 b4, otherwise known as SMBX2b4 or Beta 4). SMBX2 PAL is intended for standalone level design, not for designing full episodes.

If a standalone user opts to design an episode using this build, we advise them to hold off on releasing said episode until SMBX2b4 is released, and, if necessary, spend some time addressing changes between PAL and b4, as no guarantee can be made about buggy interactions persisting between the two.

Please refer to the **Encountering Bugs** segment below for how to proceed if you encounter anything out of the ordinary.

# <span id="page-3-1"></span>Installation

If you haven't already, start by downloading the program from [here](http://codehaus.wohlsoft.ru/downloads.html). The installer is directly created from a ZIP archive of our repository and will deploy the project into the directory you specify. The package will be installed to "\$TARGETDIR/SMBX2", but you're free to change the name of the folder afterwards.

## <span id="page-3-2"></span>Add leveltest assoc.bat

The script of this name in the data folder can be used in order to enable you to open lvl and lvlx files by double-clicking them, without the need to go through the editor.

# <span id="page-4-0"></span>Editor

The PGE Editor can sometimes be a tricky UI to navigate. If you know where to look, however, you will be able to find what you need fairly quickly. Below are some pointers to the most important features of the editor.

### <span id="page-4-1"></span>Important buttons and options

The following options in the editor are among the most commonly used ones. You can learn about the functions of the buttons that are not listed by hovering over them for a second.

### П

The button with this icon opens the Tileset Itembox, the main method of adding objects to a level. Its functionality is further explained in a later segment.

## $\mathbf{1}$  |  $\mathbf{2}$

Before you can test your level, you need to place a start point for the first player. Green Mario's start point is optional.

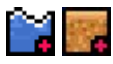

These buttons are used to draw zones of water and quicksand respectively. These zones can be moved and resized after placement, too.

## П

Opens the "Warps and Doors" window, in which warps can be configured. There are various unsupported features in this window, all of which are further detailed in the "Unsupported Features" segment below.

# ¢,

Opens the "Section Settings" window, in which various section-specific properties can be configured. Unsupported features of this window are listed in the "unsupported Features" segment.

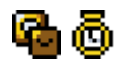

Open the "Layers" and "Events" windows respectively. Together, these can be used to create moving layers and toggle layer visibility. Events can further be used to play sound effects, lock player input, manipulate the section and even execute lua code (using LunaLua's onEvent event).

The section buttons transport you to the specified section instantly.

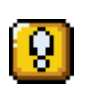

**Warning!** Although there is a button to the right for adding sections beyond Section 20, such extended sections are not currently supported by SMBX2. Further unsupported editor features can be found in the "Unsupported Features" segment below.

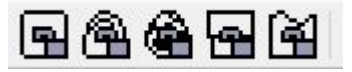

Enabling a lock will prevent any of the tiles of that type to be interacted with. From left to right, the locks are: Blocks, Background Objects, NPCs, Warps, Liquids.

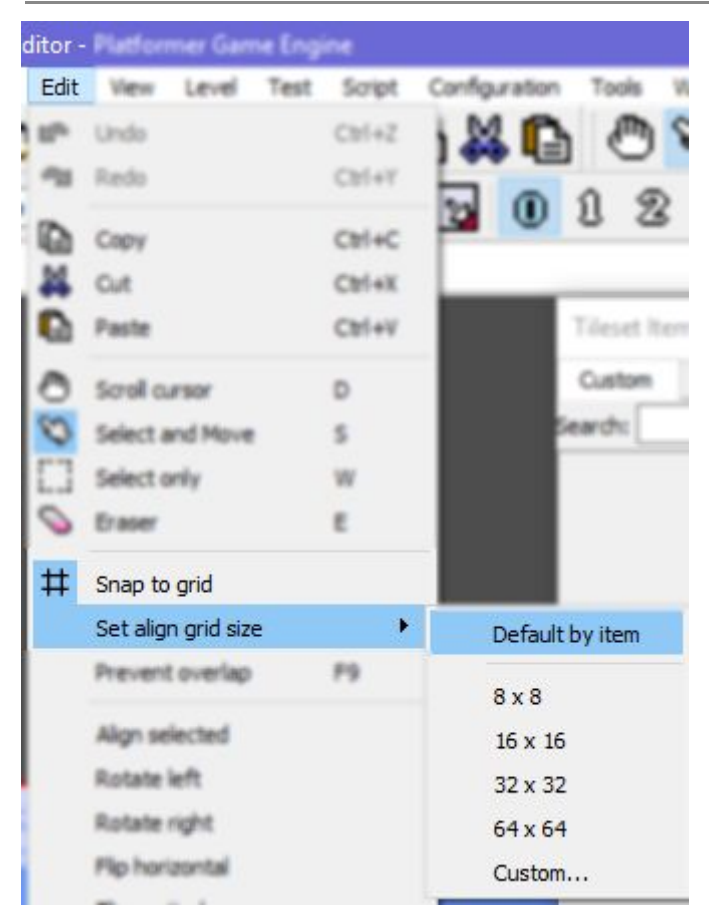

"Snap to grid" and manipulation of grid size can be used for more granular placement of elements such as blocks and background objects. "Default by item" describes the default grid alginment option.

#### <u>تين</u>

If you are starting to notice that the editor is lagging, disabling the animation with a click of this button should help!

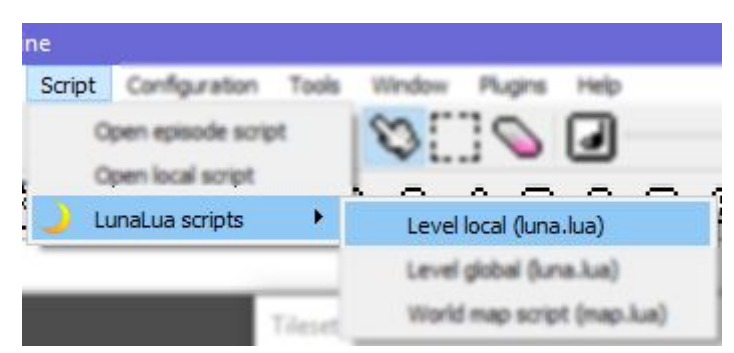

Opens (and, if necessary, creates) a lunalua script in the level folder of the currently active level.

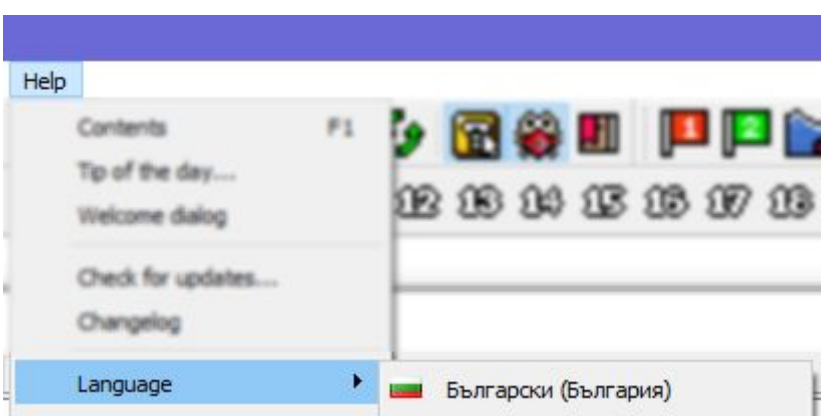

Changes the editor's language. Translations may not always be perfectly accurate, but if English doesn't do the job for you, hopefully you will be able to find your way around more easily with a different language!

## <span id="page-6-0"></span>Setting Up Your Level Folder

In order to use custom assets in your level, you best adhere to the recommended folder structure. The following figure displays what is often referred to as the "Episode Folder" (since, if this level were part of an episode, it would be the directory in which every level would be located).

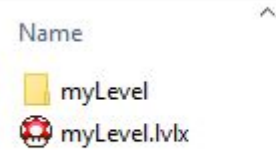

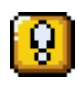

Make sure you're using lvlx files rather than the old lvl file format. The old format doesn't support various new features, like per-npc behaviour settings for certain NPCs.

Above the .lvlx file is a folder using the same name as the level file. This folder is what's called a "Level Folder". In it you can place custom assets which will be applied locally to the level:

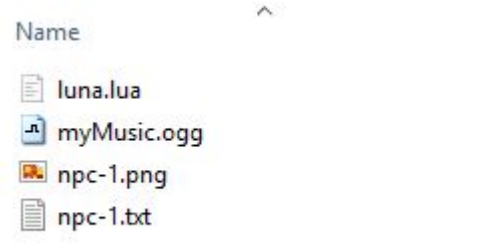

From lua scripts, to custom graphics, to music - any custom asset for the level should be placed in here to make it obvious which level what assets belong to.

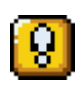

If you are already testing your level in the editor and are making changes to the custom graphics in the level folder while editing, you need to press the **F8** key in order to refresh the contents of the level folder, in order to get them to display properly in the editor.

## <span id="page-7-0"></span>Using the Tileset Itembox

The Tileset Itembox is the main container for all elements accessible in SMBX2.

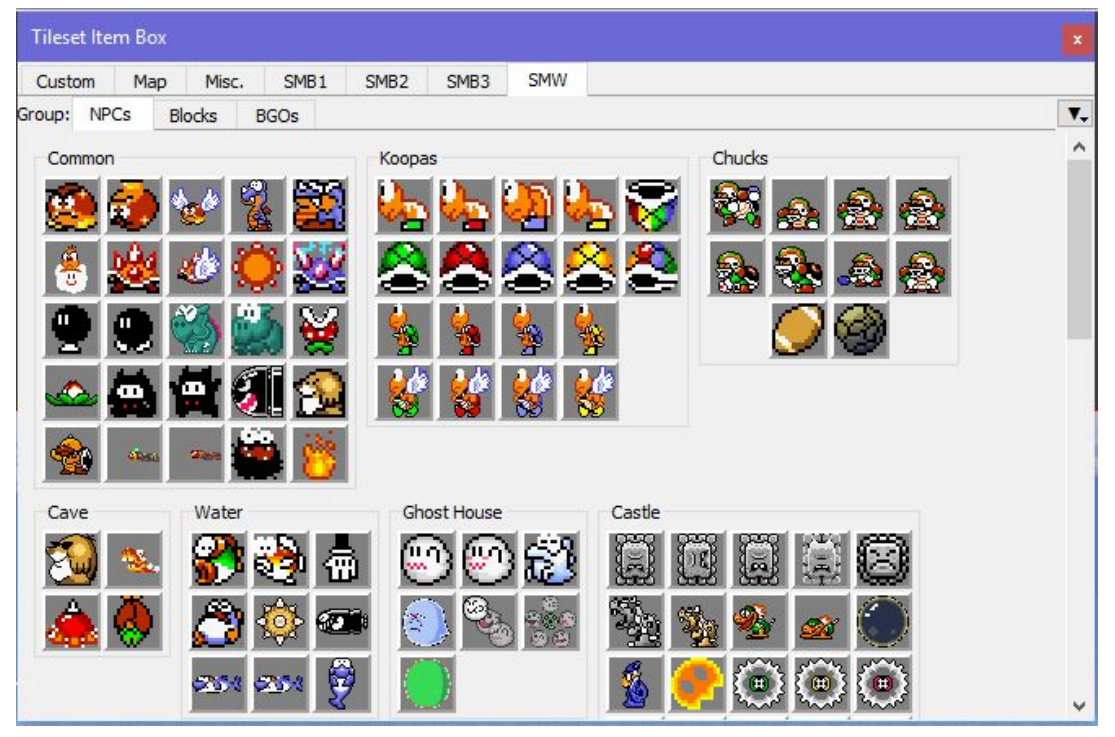

By switching between the different tabs, you are able to navigate to the items you want to place in your level.

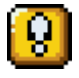

**Warning!** We are still looking into hiding the "Map" tab unless a world map is being worked on. Please ignore that tab.

Even though quick access to all features is nice, there is still a lot of clicking involved in order to get to the items you want to access. This is where the "Custom" tab is helpful.

New tileset

With a press of this button, you will be brought into a Tileset Editor, in which you can create your own tilesets of any kind.

The editor features a search bar, with which you can search by an item's name, as well as its ID. You can also filter tiles in order to only show sprites with custom assets, or sprites without. After giving the tileset a name and hitting "Save", it will be saved into the level folder and the tileset will automatically be displayed as part of the "Custom" tab in the Tileset Itembox.

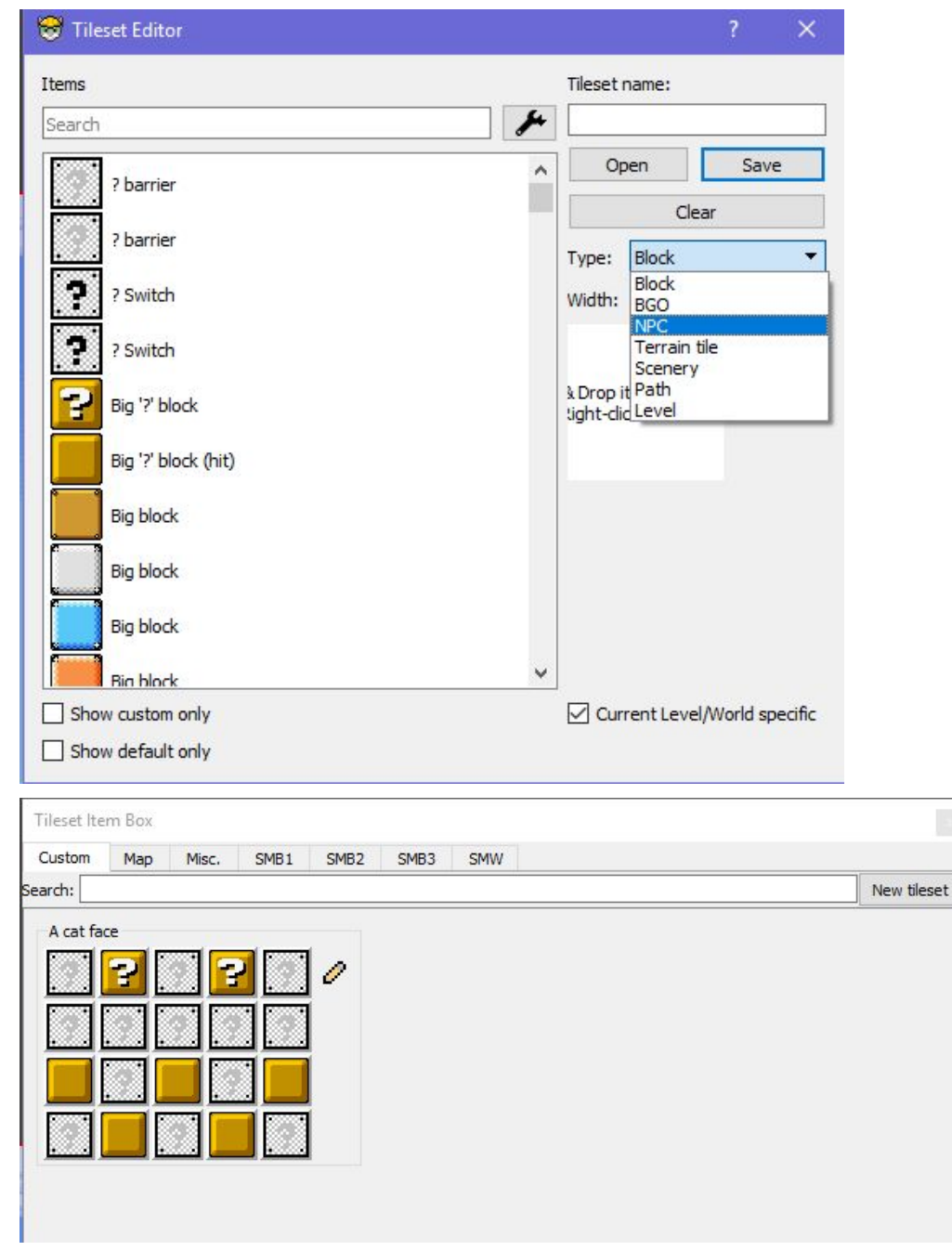

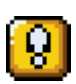

Certain features have been specifically removed from the Tileset Itembox for this build. This is because these NPCs, Blocks, BGOs, etc. are unfinished and likely to behave unexpectedly, or cause crashes or errors. If an NPC you are looking for is not in the Tileset Itembox, please avoid using it in your levels, as it is very likely to behave differently in the final build of SMBX2b4.

### <span id="page-9-0"></span>Unsupported Features

Since the PGE Editor is not exclusively used by SMBX2 but also by its own PGE engine (currently in alpha), there are various features present in that engine which aren't implemented in SMBX2. At the time of writing, those features are not yet automatically hidden when editing a SMBX2-specific level, so please refer to the images below in order to know which features are unsupported. All unsupported features are highlighted in red.

### <span id="page-9-1"></span>BGO Settings

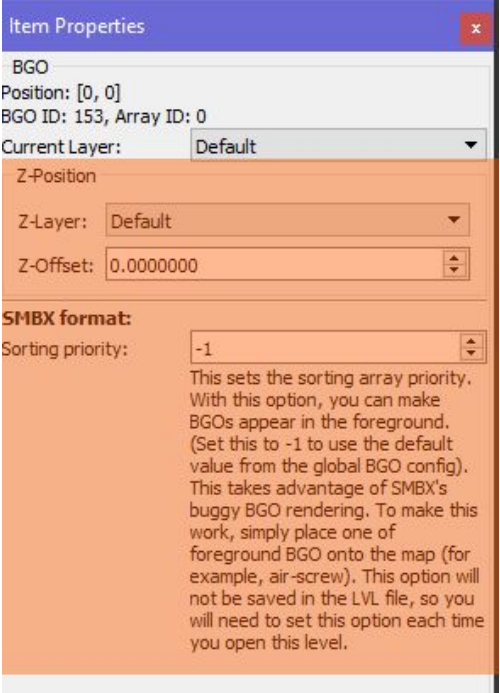

### <span id="page-10-0"></span>Warps and Doors

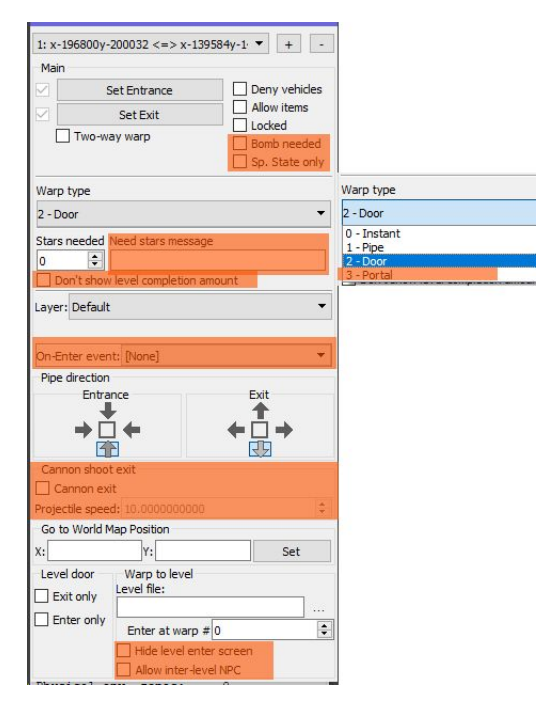

### <span id="page-10-1"></span>Section Settings

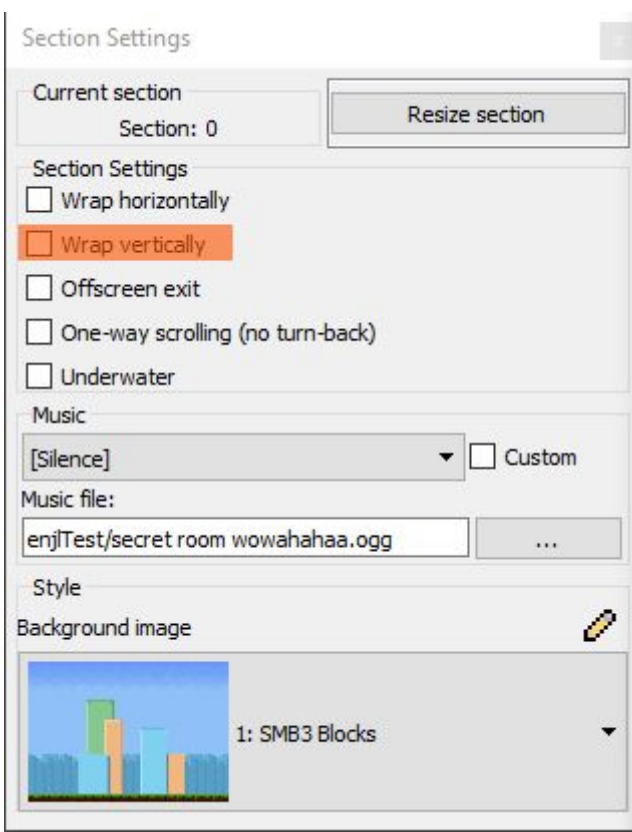

In addition to these settings, adding sections beyond Section 20 is unsupported.

# <span id="page-11-0"></span>**Testing**

With a press of the **F5** key, a SMBX window will open that allows you to test your creation. You can tab out of the Test Window at any time to make changes to your level in the background. Another press of the **F5** key then refreshes the Test Window with these new changes.

## <span id="page-11-1"></span>The Testing Menu

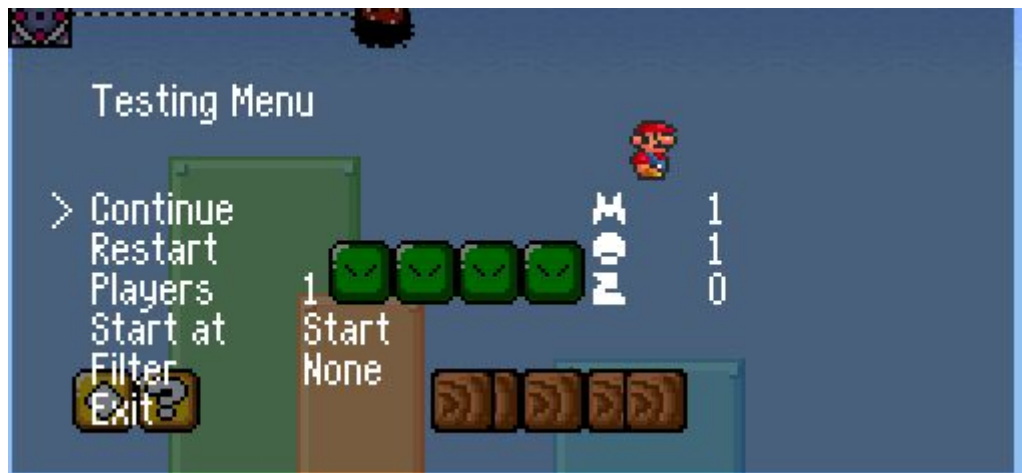

The Testing Menu has been massively upgraded since its Beta 3 incarnation. Its features include the following:

- Setting the amount of players to test with
- Start position for testing. Available options:
	- Level start point
	- Any checkpoint
	- Any warp exit
- Colorblind filters. Available options:
	- Protanopia
	- Protanomaly
	- Deuteranopia
	- Deuteranomaly
	- Tritanopia
	- Tritanomaly
	- Achromatopsia
	- Achromatomaly
- Selecting the character for each player, including all new characters. You can also:
	- Set their powerup
	- Set their mount

## <span id="page-12-0"></span>The Console

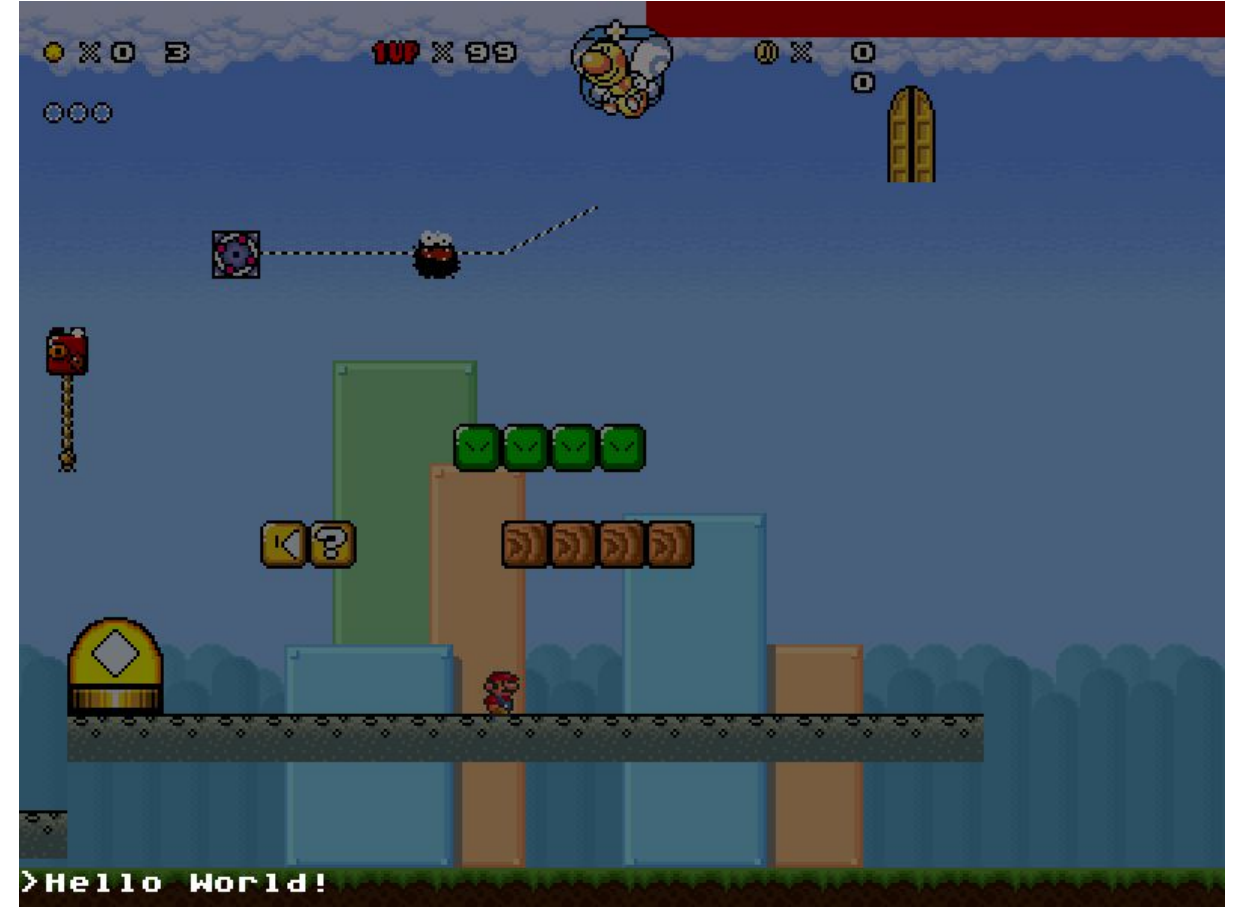

A press of the **TAB** key during gameplay brings up the developer console.

The console can be used to execute lines of lua code. This is particularly useful when working with permanent storage using SaveData. The SaveData library will be further discussed in the LunaLua segment of the handbook.

## <span id="page-13-0"></span>Performance Debugging

If you are noticing poor performance in your level, you can investigate it by pressing **F3** during gameplay, which brings up the profiler.

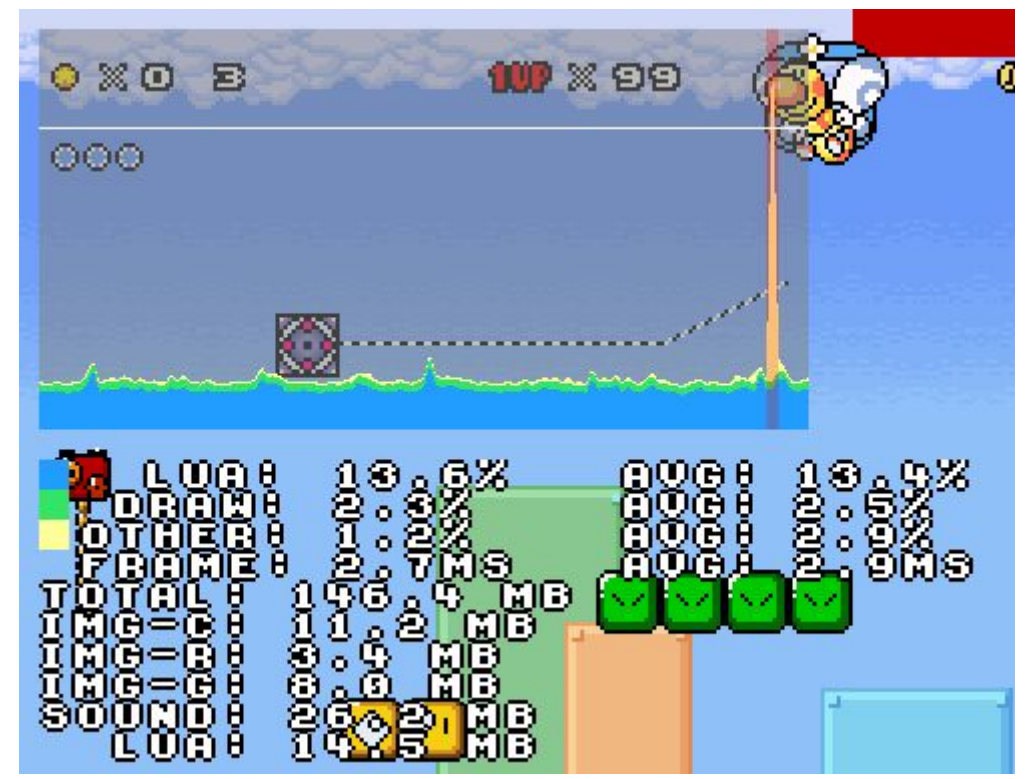

Profiling lasts until **F3** is pressed again. The second press opens a dialog window with the results:

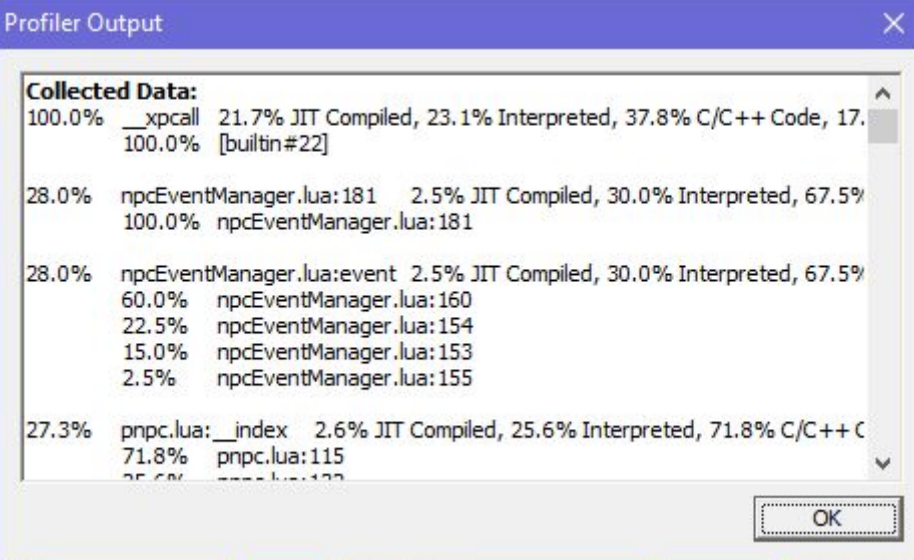

Results are ordered by impact on performance. Individual entries detail the line numbers, allowing you to track down the lines of code that contribute to your level running poorly.

Many basegame-related libraries are not easy to understand, and if you run into performance issues with basegame libraries, we recommend talking to us directly on the codehaus discord server. https://discord.gg/aCZgadJ

<span id="page-14-0"></span>Red Warnings

While playing levels that make use of various libraries for SMBX2b3 (2.0.0 Beta 3) in this build, you might encounter briefly visible red text near the top of the screen when starting a level. This message and the corresponding dialog box are only visible in the editor and warn of deprecated libraries that the level's lua code uses, or other non-vital errors. The libraries in question are slated for removal in a future version of SMBX2 (currently deprecated ones will be removed for SMBX2b5), and will have replacements before the removal happens. By updating early, you can make sure your levels retain compatibility across a leap between versions.

If you want to continue using deprecated libraries for niche reasons, make sure to make a local copy inside your level or episode folder for it, so that the removal from basegame in a future version doesn't affect your work in the long run.

# <span id="page-14-1"></span>Encountering Bugs

If you encounter unexpected behaviour or blatant crashes, please report them in our [forum](https://www.supermariobrosx.org/forums/viewtopic.php?f=101&t=23741) topic for bugs and [suggestions](https://www.supermariobrosx.org/forums/viewtopic.php?f=101&t=23741) so that we can address them.

# <span id="page-15-0"></span>New Features

### <span id="page-15-1"></span>The templates Folder

A lot of features in this section make use of specific files and need those to be formatted in a certain way in order to function. We have included a folder called "\_templates", which includes various dummy files for different purposes. Here is how you can use them:

### <span id="page-15-2"></span>Dummy.png

A generic image file referred to in multiple other configuration files in the dummy folder. Only needs to be copied for testing before the image is replaced.

### <span id="page-15-3"></span>background2-n.ini, background2-n.txt

A template for parallaxing backgrounds, discussed in the section below. Copy it and Dummy.png to your level folder and rename the "n" in the file to the number of the background you want to replace, then make changes to the file until you get the desired result! Your should, however, delete all the fields you aren't using, since some will override others and give unexpected results!

### <span id="page-15-4"></span>background-n.ini, background-n.txt

A template for new BGOs in the 751-1000 range detailed below. Take a look in the files after copying them over to your level folder to see different customization options. The "ini" file determines the editor appearance, while the "txt" file has effects on the game while it's played. Rename the "n" in the files to the ID you wish to occupy and make sure the BGO has an image file associated with it (for example background-751.png).

#### <span id="page-15-5"></span>block-n.ini

Editor configuration file for new blocks in the 751-1000 range detailed below. Take a look in the file after copying it over to your level folder to see different customization options. Rename the "n" in the filename to the ID you want to occupy and make sure the block has a corresponding image file associated with it.

#### <span id="page-15-6"></span>npc-n.lua, npc-n.ini

A template for new NPCs in the 751-1000 range detailed below. Rename the "n" in the file to the number of the NPC ID you want to occupy and make sure the NPC has a corresponding image file associated with it. The example npc-n.lua will simply jump up and down in place. The "ini" file determines the editor appearance, while the "lua" file has effects on the game while it's played.

#### <span id="page-16-0"></span>npc-n.txt

A template for a NPC config file for existing NPCs. Includes defaults for all configurable options. Excess options can be removed.

#### <span id="page-16-1"></span>example.lua

A template for a LunaLua library file. Contains various example functions, but doesn't do anything by itself. Copy the file over and load it to get started more easily with creating your own libraries.

#### <span id="page-16-2"></span>particles\_example.ini, ribbon\_example.ini

Configuration files for particle emitters and ribbon trails for the particles library discussed further below in the handbook. Copy the files over and play around with the configuration options to get a feel for how the systems are set up! Don't forget to load the emitter and draw it, too! More details in the section about particles.

#### <span id="page-16-3"></span>music.ini, sounds.ini

Configuration files for the global music and sound locations. Allows you to customise music and sound effects on a per-level or per-episode basis, depending on whether the files are placed in the level or episode folder. Simply rewrite the file paths as needed.

#### <span id="page-16-4"></span>standard.vert, standard.frag

Example files for GLSL shaders. Shaders and the details of these files are discussed further in the Shader Programming section of the handbook.

## <span id="page-17-0"></span>Parallaxing Backgrounds

Creating parallaxing backgrounds in levels has been streamlined to the point where no user-written lua code is necessary for most purposes.

Parallaxing backgrounds are now automatically applied based on the file name of a corresponding .txt (or .ini) file:

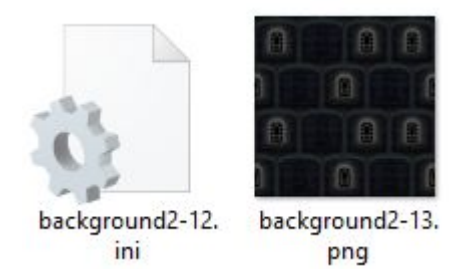

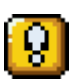

Worth noting is that the naming for the txt files follows SMBX's **internal** numbering for backgrounds, which may sometimes differ from the numbering of the .png files. If the numbers are off in certain places, however, they're never off by more than one. The example above replaces the SMW Forest background. The correct numbering is visible in the editor when selecting a section background.

The txt file can pull from other images in the folder and define the features of the background's individual layers, like so:

```
[Backdrop]
name="BG"
depth=450
alignY=TOP
img="prlx_clouds.png"
fitY=true
repeatX=true
speedX=-0.1
[Grid1]
name="Grid1"
```

```
depth=150
alignY=BOTTOM
img="prlx_foreground.png"
repeatX=true
repeatY=true
```
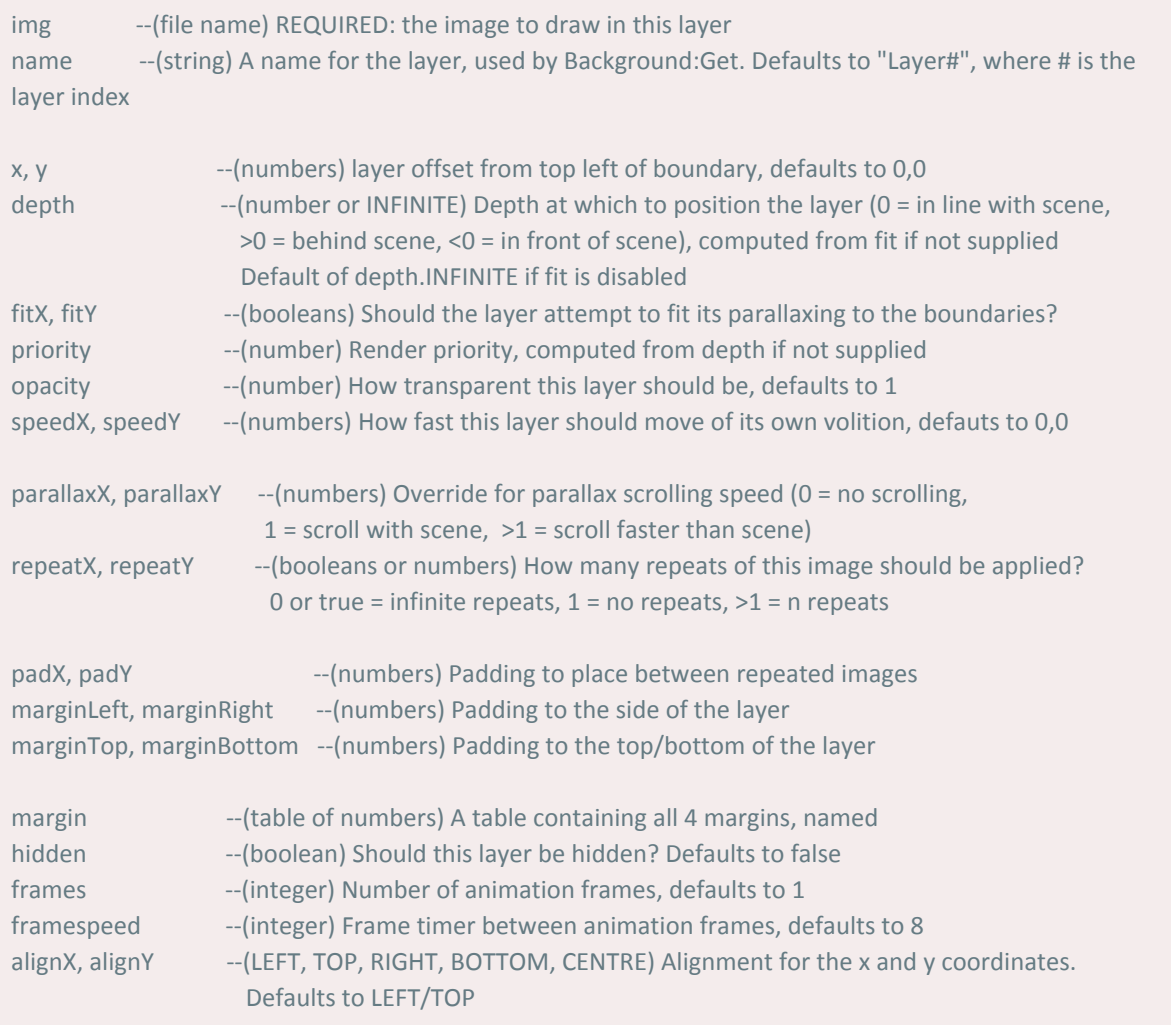

#### Below is a list of parameters for each layer of the background:

In addition to the per-layer properties, a "fill-color" property can be defined, which can be set to color constants or hexadecimal colours. Further information on the color constants can be found below.

You should define as few of these per-layer properties as you need, since some of them will override the effects of others (such as parallaxX and parallaxY overriding depth).

## <span id="page-19-0"></span>TXT Files for Background Objects

Background objects can now be modified through TXT files, similar to how NPCs have been able to since SMBX 1.3. The following parameters are supported:

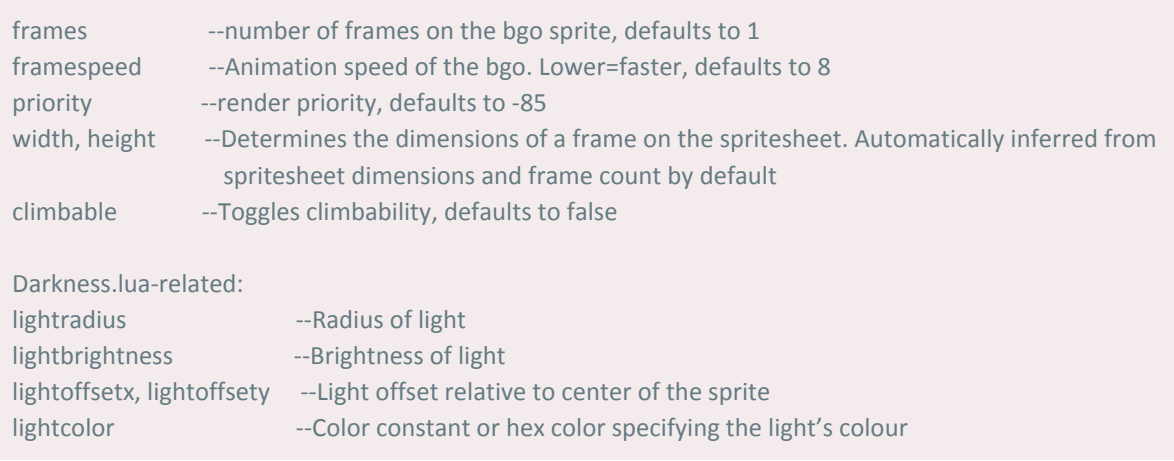

## <span id="page-19-1"></span>TXT Files for Effects

The effects system currently used by new effects is exposed to the user, and it allows customisation of effects per effect.txt-file **for IDs above 161.** Effect.txt files are seperated into layers of spawned effects by a single spawner. The section below details all configurable properties of individual effect layers:

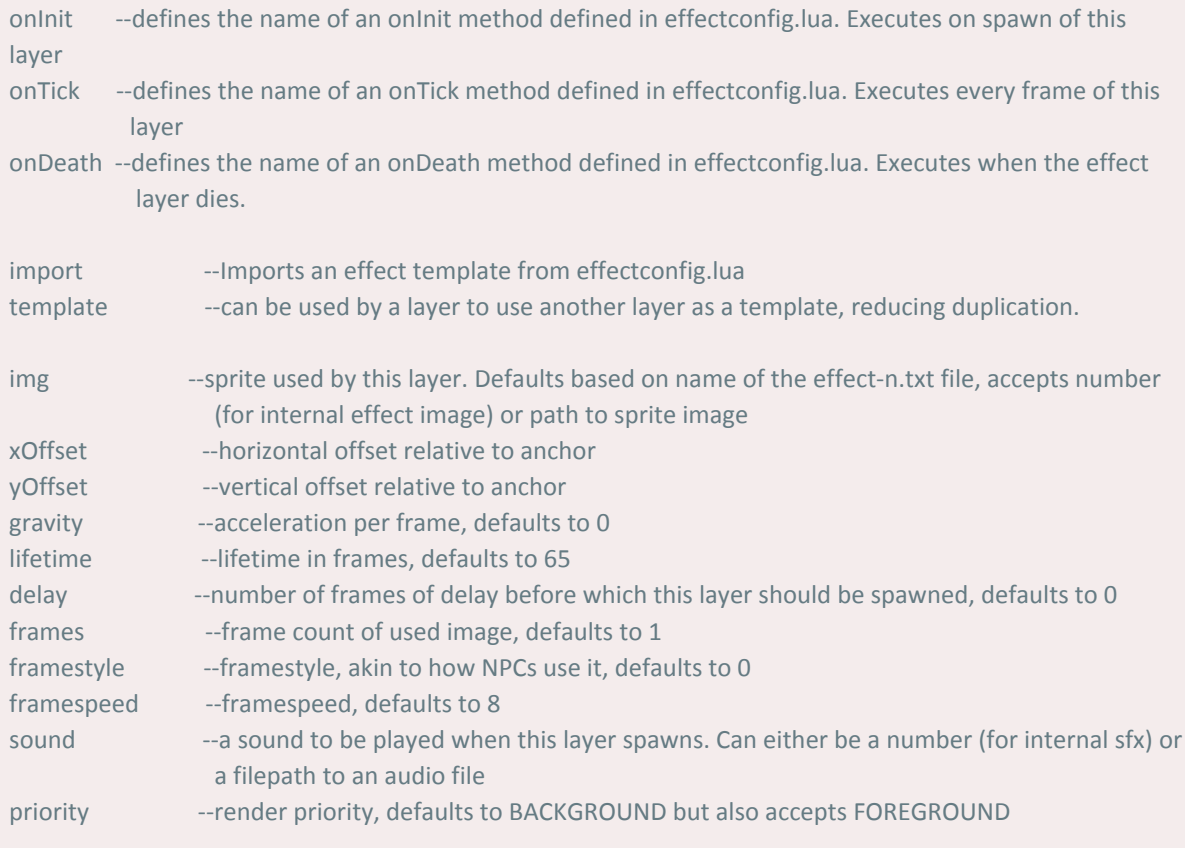

```
xAlign, yAlign --LEFT,TOP,MID,RIGHT,BOTTOM, defaults to MID, determines spawner align relative to xy
                          coordinate passed to it
spawnBindX, spawnBindY --defaults to LEFT,TOP, determines spawned effect alignment relative to xy
                          coordinate of spawner
speedX, speedY --initial velocity of effect
maxSpeedX, maxSpeedY --speed cap of this layer. Default: no speed cap (-1)
opacity --translucency, defaults to opaque (1)
direction --facing direction, defaults to -1 and only matters in conjunction with framestyle
npcID --multipurpose field emulating vanilla effect's npcID field, defaults to 0
angle --initial angle of effect, defaults to 0
rotation --rotation speed of effect, defaults to 0
variants --number of variants this effect has. Variants multiply with frame count to result in total
                 number of frames on the spritesheet
variant --determines which subset of frames (variant) to use. Defaults to 0 (0-indexed)
```
#### The result may look something like this: Recreation of the vanilla brick block effect:

```
[first]
onTick=TICK_ARC
gravity=0.6
speedY=-6
speedX=-2
framespeed=3
frames=4
lifetime=500
maxSpeedY=10
\lceil 2 \rceiltemplate=first
speedX=2
img=1
[3]template=first
speedY=-9
img=1
[4]
template=first
speedY=-10
speedX=2
sound=4
img=1
```
Recreation of the baby yoshi effect:

```
[1]import=AI_BABYYOSHI
```
The AI\_BABYYOSHI is defined in effectconfig.lua:

```
cfg.defaults.AI_BABYYOSHI = \{framespeed = 10,
     onInit = "INIT_BABYYOSHI",
     onDeath = "DEATH_SPAWNNPCID",
     frames=2,
     variants=8
}
```
## <span id="page-21-0"></span>NPC Codes

There are new additions to NPC codes in SMBX2 PAL. While some are globally available, others define specific behaviour for specific NPCs.

All available NPC codes can be viewed in the document below. The buttons at the bottom of the linked document can be used to navigate between different lists of NPC codes: [SMBX2](https://docs.google.com/spreadsheets/d/1arkr_h1r1ZABZFpc22mcbi2N8QDw3hjNsb_zA0BCKJk/edit?usp=sharing) NPC Codes

## <span id="page-21-1"></span>The 751-1000 Range

We have added a reserved range of IDs for various objects which are reserved entirely for people to customize on a per-level or per-episode basis. The ranges are as follows:

- Effects 751-1000
- Blocks 751-1000
- BGOs 751-1000
- NPCs 751-1000

Once used, slots in these ranges will behave just like any other item of that type. For Blocks, BGOs and NPCs it's important to remember that their editor appearance of the object is defined by an ini file. Examples of such ini files can be found in the appropriate subdirectory of "SMBX\data\PGE\configs\SMBX2-Integration\items". You can copy any of these as a template for your own custom object into your level or episode folder in order to get started. Please refrain from editing the example files directly, as doing so will mess up your installation.

After the object is set up, press **F8** in the editor to reload the level. Your new object can now be found through the Tileset Itembox's Tileset Editor.

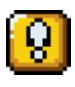

Unused objects outside of those ranges are subject to be used by us (the developers) in future releases, and should be left as-is for the purposes of keeping your levels/episodes compatible.

## <span id="page-22-0"></span>NPC-n.lua Files, NPC Packs and NPC Duplication

When taking a look in the "SMBX/data/scripts/NPCs" folder, you might notice that certain NPC files are numbered like NPC graphics files are. These NPCs have already been adopted to a new system for easy drop-in NPC files. If you copy one of those files (take the Thwimp, NPC 301, for example) into your level folder and rename it to npc-751.lua, your local NPC 751 will act exactly like a Thwimp would, without any additional lua code! This modular system makes it incredibly easy for people to duplicate basegame NPC behaviour, but also makes drag-and-drop NPC plugin packs very easy to create, only requiring npc-n.lua, .png and .ini files for each NPC that's part of the pack! Watch a tutorial on it here! [\[Part](https://youtu.be/LsT7ItnnVzY) 1] [\[Part](https://youtu.be/o022ZArOaH0) 2]

## Player Offsets

Previously, in SMBX 1.3, player sprites were always anchored to the top left of a 100x100 pixel grid cell. This limitation made it difficult to work with character sprites of different dimensions, as player sprites would frequently dip into the ground from the lack of vertical grid space.

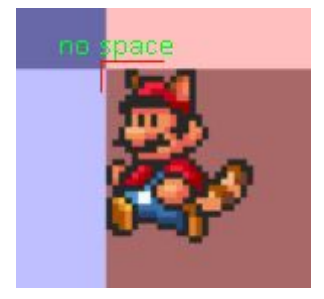

SMBX2's editor provides a tool that helps address this. The tool is located in data/pge/pge\_calibrator.exe and opens up this GUI:

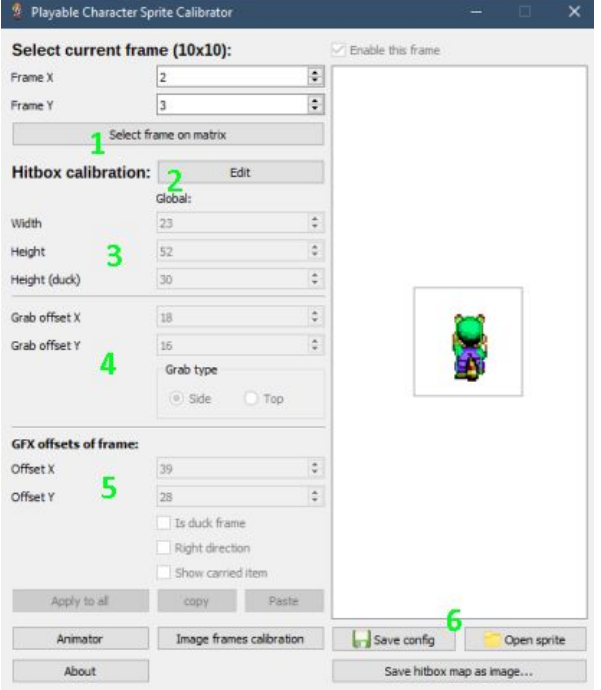

First, load a spritesheet into the calibrator using the "open sprite" button in the lower right. Once a player spritesheet is loaded, a cell from the sheet is displayed on the right. As you can see here, Luigi is already positioned much more centered on the grid than Mario from earlier. The position on the grid is something you can help visualise for yourself [using](https://i.imgur.com/1dnW3g3.png) this [overlay](https://i.imgur.com/1dnW3g3.png). Good practice is to make sure that where you want your hitbox to be is in the same position for every cell. It saves a lot of work later on!

The general workflow with this program is as follows:

1. Select a frame on the character matrix. This will open an overlay where you can see all frames on the sheet. Make sure to check the checkboxes next to all sprites you want to use, and select one to begin working

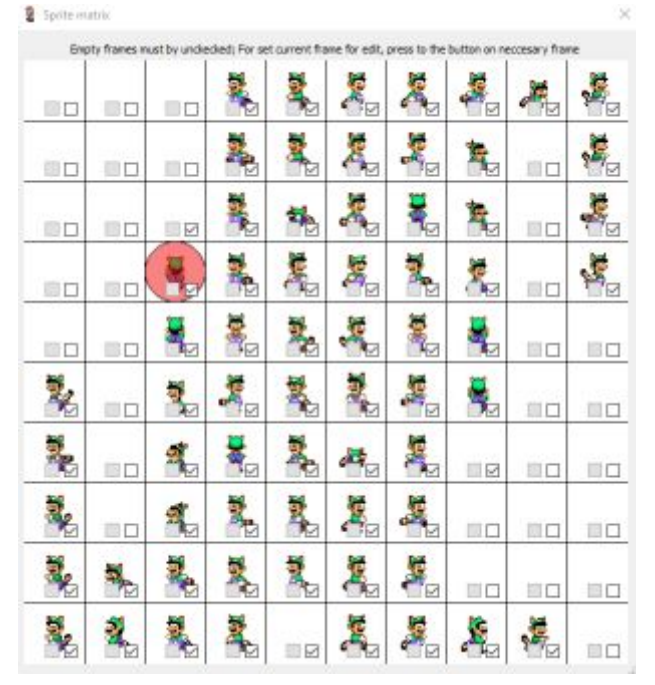

- 2. Once you have your first sprite selected, hit the "Edit" button to enable hitbox modification for your entire spritesheet.
- 3. Now it's time to configure the global defaults for width, height and height while ducking. All units are measured in pixels. Focus for now on the character dimensions. It helps to jump ahead to "GFX Offsets of Frame" to try and roughly align the hitbox with the player, making sure the green rectangle covers the solid collision box you want. Hint: It's often a good idea to make the hitbox slightly smaller than the sprite, to give players some leeway. Take notice of how Luigi's arms and head are sticking out of the green rectangle a bit.

These dimensions are uniform across the entire spritesheet, so setting them up is a one-time manner.

- 4. Next up are grab offsets. Unfortunately, it isn't possible to switch from "top" to "side" type at the moment (it does nothing). You can also not change the offset for characters that use "top" offsets natively (Toad, Peach). You can change the offsets for characters based on Mario or Luigi, however. That's how Wario's Wario-Land-Style grab offset was made in SMBX2!
- 5. This lower section includes values unique to each frame. It is where having a uniform offset on the spritesheet really helps out. Because if your sprites are aligned well, you are able to use the same offset values for each frame. "Is duck frame" and "right

direction" should also be checked where appropriate. Their names explain their function pretty well. The third checkbox doesn't affect anything. Repeat this section for every sprite you use on the sheet.

6. Now you can save the spritesheet with the button on the lower right! This will save a .ini file named after the spritesheet you edited. If this file is in your level or episode directoy, SMBX2 will automatically load it for the character and powerup it's named after!

# LunaLua

## <span id="page-24-0"></span>Automatically accessible features

These features can be used without the need to load any external libraries. Some are more complicated to use than others, but all are helpful to keep in mind.

### <span id="page-24-1"></span>Added functionality to basegame classes

Certain basegame namespaces have been augmented with new functionality. Below is a list of all features that have been added.

```
Section.getActiveIndices() --Returns all sections in which players currently are
Player:render{args} --Renders the player. The function has a lot of customisation options, documented
                    here: https://pastebin.com/dfGz4ZDa
Player.getNearest(x,y) --Returns closest player [[LEVEL ONLY]]
Player:transform(id, shouldSpawnEffect?) --Transforms the player into the character of the ID provided,
with
                                           a smoke cloud effect if desired.
Player.setCostume(id, costumeName, volatile?) --Sets the costume for the character of the ID provided to
                                                the costume with the corresponding name. CostumeName
                                                has to match the folder name of the costume in the
                                                costumes folder. For example, "SMW-Mario". If volatile is
                                                set to true, the costume state isn't saved.
Player.getCostume(id) --Returns the name of the costume currently equipped by the character with the
                       given ID
Text.getSize(string text, int fonttype) --Returns width, height of the string specified if rendered with
                                      Text.print with the corresponding font type
Misc.episodePath() --Gets total path to the episode
Misc.inEditor() --Are we playing in the editor?
Misc.isPaused() --Is the game paused either by vanilla or lua?
Misc.dialog(a) --Shows a dialog box, displaying a. Can accept multiple arguments. Intended for debugging.
```
Misc.givePoints(index, position, supressSound?) --Provides score or lives relative to the internal score indexing, renders the effect at the given position and plays a sound if desired

Level.load(filename, episodename, warpindex) --Loads the specified level [[LEVEL ONLY]] Level.folderPath() --Returns the path to the current level folder [[LEVEL ONLY]]

Layer.isPaused() --Check if layers are currently paused [[LEVEL ONLY]]

--Transforms an NPC. Centered defaults to true and binds to bottom/center for NPCs with gravity to prevent clipping. changeSpawn defaults to false, and if changed will change the spawn ID of the NPC to newID [[LEVEL ONLY]] NPC:transform(newID, centered, changeSpawn)

Graphics.drawBox{args} --Helper function for glDraw which takes x,y,width,height rather than a vertex table Graphics.drawScreen{args} --Helper function for glDraw which draws over the entire screen Graphics.drawLine{args} --Helper function for glDraw which draws a line between x1,y1 and x2,y2 Graphics.drawCircle{args} --Helper function for glDraw which draws a circle with x,y and radius

table.ifindlast(t, value) --Finds last instance of value in t table.findlast(t, value) --Works for tables with gaps in their indexing table.ifind(t, value) --Finds first instance of value in t table.find(t, value) --Works for tables with gaps in their indexing table.ifindall(t, value) --Finds all instances of value in t table.findall(t, value) --Works for tables with gaps in their indexing table.icontains(t, value) --Returns whether t has value table.contains(t, value) --Works for tables with gaps in their indexing table.iclone(t) --Performs a shallow clone of t table.clone(t) --Works for tables with gaps in their indexing table.ideepclone(t) --Performs a deep clone. Performance-intensive! table.deepclone(t) --Works for tables with gaps in their indexing table.ishuffle(t) --Shuffles a table with consecutive numeric indices table.map(t) --Returns a lookup map of t table.unmap(t) --Reserve operation of table.map(t) table.join(...) --Arguments are joined in reverse order, returns result table.append(...) --Values of arguments are appended in order, returns result table.reverse(t) --Reverses a table table.flatten(t) --Flattens an array of vectors, matrices, colors, or similar contents, turning it to a numerically ordered table without subtables. Useful for uniforms and attributes in shaders, which require flattened arrays as their input.

string.trim(s) --Trims trailing and leading whitespace string.split(s, pattern, exclude?, plain?) --Split a string on a pattern into a table of strings string.compare(left, right) --Compares two strings by lexical ordering and length, returning -1 or 1 depending

> on whether the left or right string is lexically or literally smaller. Returns 0 when the strings are identical.

math.lerp(a,b,t) --Interpolates from a to b given time value t (between 0 and 1) math.anglelerp(a,b,t) --Interpolates between 0 and 360, wrapping around the ends math.invlerp(a,b,v) --Performs an inverse lerp math.clamp(a,min,max) --Clamps a between the limits math.sign(a) -- Returns the signum of a

### <span id="page-27-0"></span>Advanced Sprite Drawing

The Sprite namespace makes complicated draw calls easy. While for simple draw calls the [Graphics.drawImage](https://wohlsoft.ru/pgewiki/LunaLua_global_functions#Graphics_functions) family of functions will suffice, you will be unable to handle scaling, rotation and tints without an alternative method.

The Sprite namespace has extended documentation in its source file which can be found in "SMBX\data\scripts\base\Sprite.lua". Its general workflow can be split into three parts though:

- 1. Creating a Sprite object
- 2. Manipulating a Sprite object
- 3. Drawing the Sprite object

Here is an example:

```
--Creation
local image = Sprite.box{x = 0, y = 0, frames = 10, texture = someImage}
function onDraw()
   image:rotate(1)
   image:draw{frame = 1}end
```
### <span id="page-27-1"></span>Collision detection

Using functions of the Colliders namespace, collision detection can be done between Blocks, NPCs, Players, and user-defined collider objects. You can find documentation for the library on the following page. These days, Colliders is automatically active, and you do not need to explicitly load the library in order to use it: <http://wohlsoft.ru/pgewiki/Colliders.lua>

#### Example:

```
--Creation
local box = Colliders.Box(-200000, -200600, 800, 600)
function onTick()
   --Collision Check
   if not Colliders.collide(player, box) then
        Text.print("The player has left the first screen", 100, 100)
    end
end
```
### <span id="page-27-2"></span>Colors

This version of SMBX2 introduces a way to define and use colors. Using the Color namespace you can access existing colors, define your own, perform math on these colours and lerp between them. Predefined color constants and their corresponding hexadecimal values can be found below:

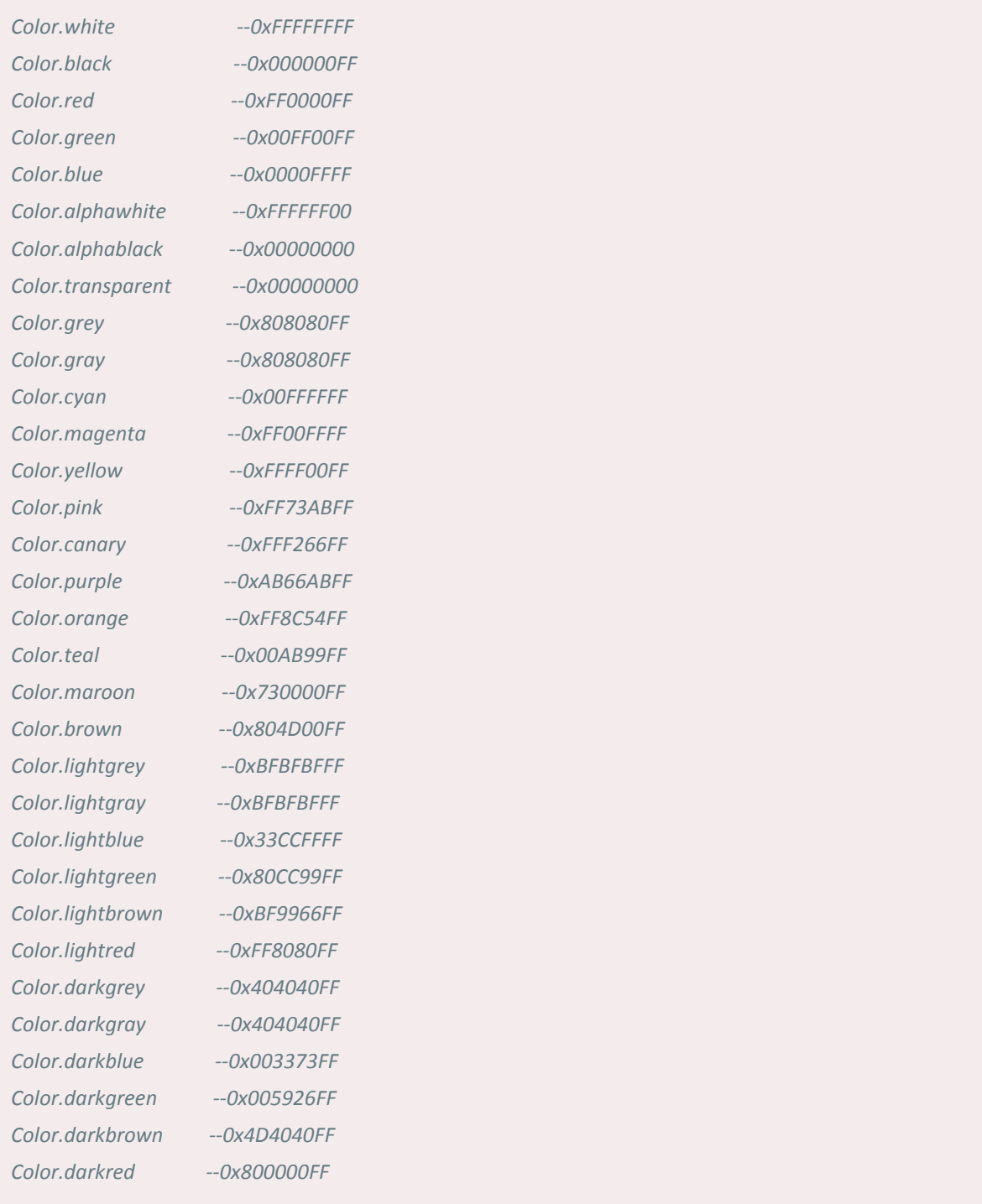

#### Usage examples:

```
--Adjustment of color alpha through concatenation:
local alphared = Color.red .. 0
--Definition of a custom color
```

```
local myColor = Color(1,1,1)--While lerp lerps between RGB values
local newColor = math.lerp(Color.red, Color.blue, timer)
--lerpHSV uses the HSV values for its lerp
local newColor = Color.lerpHSV(Color.red, Color.blue, timer)
```
Extended documentation on the Color class can be found in "SMBX\data\scripts\base\engine\color.lua"

### <span id="page-29-0"></span>Liquid Class

Liquids such as Water and (don't ask) Quicksand are now accessible from code. While in most situations simply checking for an entity's "underwater" state can be enough, there are some scenarios where knowing and manipulating the exact bounds of liquid boxes can be useful. The class is equipped with the same functions other base object classes have:

```
Methods:
Liquid.get() -- returns all liquids in the level
Liquid.getIntersecting(x1, y1, x2, y2) -- returns all liquids in area
Liquid.count() -- returns number of liquids in the level
Fields:
myLiquid.idx -- index in Liquid array
myLiquid.isValid -- validity check
myLiquid.layer -- Layer object
myLiquid.layerName -- name of layer object
myLiquid.isHidden -- visibility flag
myLiquid.isQuicksand -- if true, this liquid is quicksand
myLiquid.x
myLiquid.y
myLiquid.width
myLiquid.height
myLiquid.speedX
myLiquid.speedY
```
#### Save Data

There are two exposed tables for save data storage accessible at all times:

- SaveData Saves data across sessions
- GameData Saves data for this session only

By writing to these tables, you can store information that persists past a level reload. This can be used for various effects, like checking whether or not to repeat a cutscene the player has already seen, or saving one-time collectibles. You can simply define new variables to keep track of by storing them as part of these tables:

```
SaveData.hasBeatenLevel = false
GameData.skipCutscene = false
```
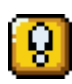

SaveData and GameData's tables are **global for an episode**. If you are working on a level that is for a contest or collaboration, and the event in question doesn't specify its own save data handling, please handle your save data as follows in order to avoid any conflicts:

```
//Initialisation of your own save data
SaveData[Level.filename()] = SaveData[Level.filename()] or {}
GameData[Level.filename()] = GameData[Level.filename()] or {}
local saveData = SaveData[Level.filename()]
local gameData = GameData[Level.filename()]
```
You can now use the saveData and gameData variables just like you would use SaveData and GameData, with the added benefit of avoiding any possible conflicts with save data from other levels in the collab or contest.

<span id="page-30-0"></span>Sound and Music

You can use the following function to play music:

```
Audio.MusicChange((number) section, (string) filename or (number) musicID)
To stop music entirely, you can set the music to ID 0 - silence.
```
You can also use the Audio namespace's functions to control music, though using MusicChange is usually simpler:

[https:--wohlsoft.ru/pgewiki/LunaLua\\_global\\_Sound\\_and\\_Music\\_functions](https://wohlsoft.ru/pgewiki/LunaLua_global_Sound_and_Music_functions) Sound effects have been streamlined. You can use the versatile SFX.play function to cover your needs for sound effects:

```
--You can use the set overload:
SFX.play((number) internalindex or (string) filename, volume, loops,
delay)
--or named arguments:
SFX.play{args}
--Available arguments:
sound --REQUIRED: The sound file path
loops --The number of loops for this sound to play for. 0 to loop forever. Defaults to 1.
```
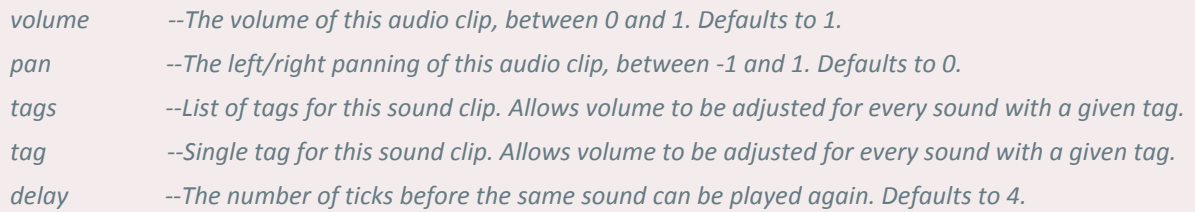

#### Examples:

```
SFX.play(4)
SFX.play("mySound.ogg", 0.5)
SFX.play(37, 1, 3, 18)
SFX.play{sound="mySound.ogg"}
```
In addition to SFX.play, you are able to use SFX.create, which creates a physical audio source in the scene and is useful for area-specific sound effects like the rushing of a waterfall.

### SFX.create{args}

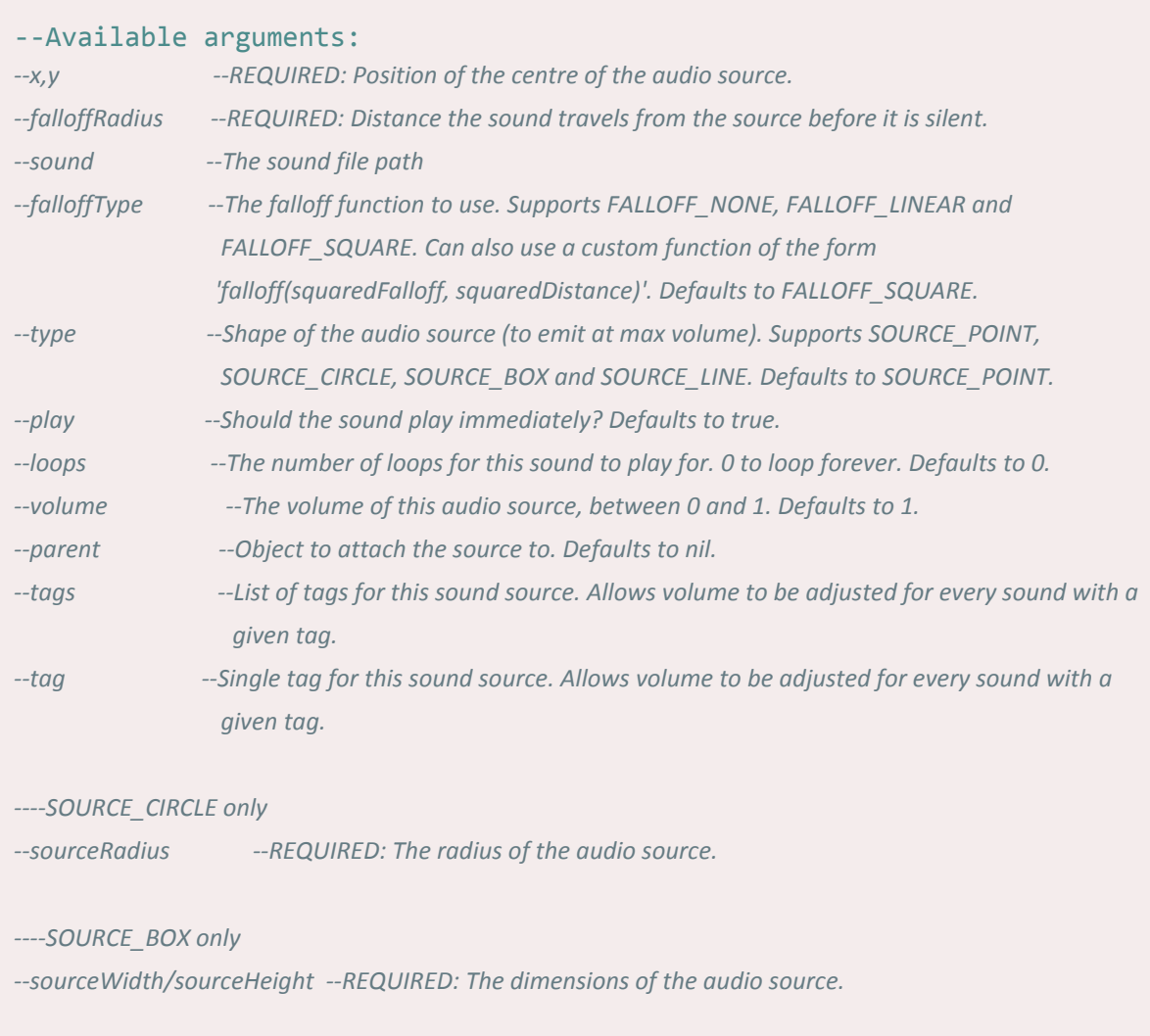

*----SOURCE\_LINE only*

*--sourceVector --REQUIRED: The vector describing the line. Line will span from {x,y} to {x,y}+sourceVector.*

#### <span id="page-32-0"></span>Vector Math

Using the vector namespace, you are able to use vector mathematics in two, three and four dimensions. Its usage has changed minimally since Beta 3 and the library is now automatically loaded into the vector namespace. **Note! The namespace "vector" is not capitalised, unlike the rest of the namespaces in this section!**

Vector [documentation](http://engine.wohlnet.ru/pgewiki/VectR.lua)

```
--To create an n-dimensional vector, you can use the following
constructor. Depending on the number of arguments you provide, you will
get a vector in a different dimension.
local myVector = vector(x,y,z,w)
--Examples
local myVector = vector(12, 3, 4, 8) --4D Vector
local myVector = vector(2, 8, 6) --3D Vector
local myVector = vector(3, 15) --2D Vector
local myVector = vector(5) --Shorthand for vector(5,5)
local myVector = vector() --Shorthand for vector(0,0)
--You are also able to construct quaternions now and use them for
rotation of 3D Vectors
local myQuat = vector.quaternion(x,y,z,w)
```
For more information on quaternions and the available functions for them, please refer to the library file in scripts\base\vectr.lua directly.

### <span id="page-32-1"></span>Easy-Access Features

<span id="page-32-2"></span>Easy-access libraries are fully usable with just a few lines of code.

Autoscrolling

local autoscroll = require("autoscroll")

Using the autoscroll library, you can create more complicated autoscrolling scenarios than were previously possible in SMBX. While SMBX 1.3 wouldn't allow for autoscroll past the first section the player spawns in, this library allows you to control when autoscroll starts by yourself:

```
--As soon as the first section is loaded, begin an autoscroll to the
right with a speed of 2.
function onLoadSection0()
   autoscroll.scrollRight(2)
end
```

```
--Further functions such as scrollUp, scrollLeft, scrollDown and
scrollTo are also available.
--ScrollTo's coordinate specifies the bottom left corner of the
destination screen:
function onLoadSection1()
    --Scrolls to the specified X and Y coordinate with a speed of 1.5
   autoscroll.scrollTo(-170000, -185300, 1.5)
end
```
#### <span id="page-33-0"></span>Camera Zones

```
local camlock = require("camlock")
```
Using the camlock library, you can create camera zones. The library is fairly rudimentary in its current stage and doesn't respond flawlessly to overlapping zones, but will allow you to control camera movement more smoothly than you otherwise could with few lines of code:

```
--The following function adds a camera zone with the specified bounds to the
scene. Everything else is handled internally. lerpSpeed determines the speed
at which the camera lerps into the zone once the player is inside of it.
This argument is optional and should be between 0 and 1.
camlock.addZone(x, y, width, height, lerpSpeed)
```
#### Clear pipes

Clear pipes automatically register a selection of NPCs as candidates for passing through. You can modify these lists as follows:

```
local clearpipe = require("blocks/clearpipe")
--Register Goomba and unregister player fireball
clearpipe.registerNPC(1)
clearpipe.unregisterNPC(13)
```
#### Darkness Effect

local darkness = require("darkness")

The darkness library allows you to create dark sections. You may have noticed various light-related configuration flags in the sections of this handbook related to BGO and NPC configuration. Once a darkness zone exists in the level, those take effect. To add a darkness zone, you do the following:

```
local myDarknessField = darkness.create{args}
--Args allows the following named arguments:
--falloff - Determines how light intensity in this field should propagate. Defaults to
            darkness.falloff.DEFAULT. Paths to shaders can also be supplied.
```
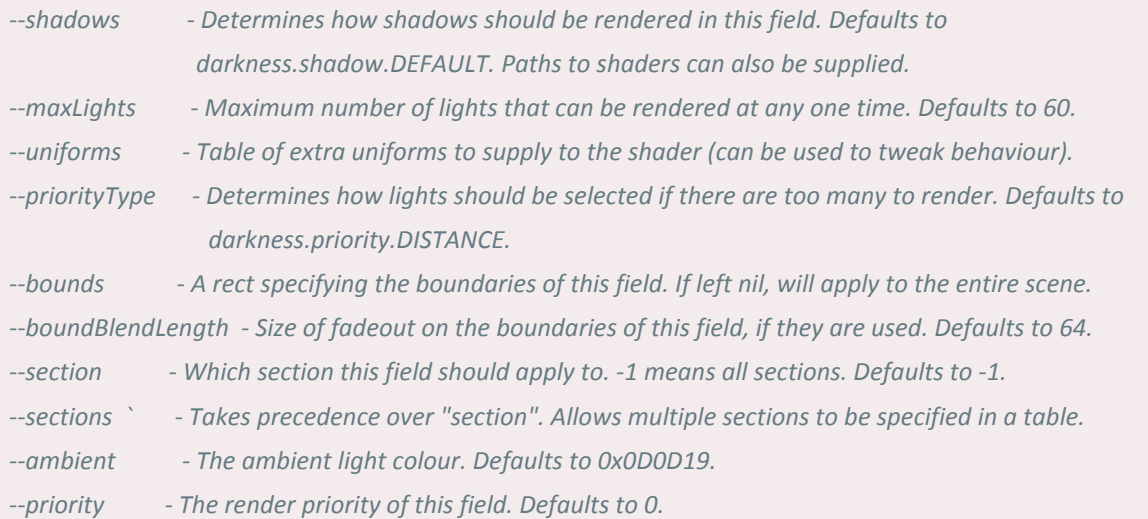

In addition to relying on the lights attached to the player and certain objects by default, you can create your own lights manually:

```
--Creates a light
local myLight = darkness.light(x,y,radius,brightness,color)
--Once you have a light, you have to activate it
darkness.addLight(myLight)
darkness.removeLight(myLight) --Removal also possible
--If you want a light to only affect specific darkness fields, you can
use the following function
myDarknessField:addLight(myLight)
myDarknessField:removeLight(myLight) --Removal also possible
```
<span id="page-34-0"></span>For further functions, please refer to the darkness.lua file directly.

#### **Lineguides**

local lineguide = require("lineguide")

Lineguide is already used by several NPCs in basegame, but it offers functions to register even more NPCs to its network of rails.

```
--Registers the given IDs to lineguides.
lineguide.registerNpcs(ID or table of IDs)
```
<span id="page-34-1"></span>**Orbits** 

```
local orbits = require("orbits")
```
Orbits allow you to create a set of NPCs moving in a circle. The library has detailed documentation on how to use it in its own orbits.lua file.

#### <span id="page-35-0"></span>Switch Colors

```
local switchcolors = require("switchcolors")
```
Switchcolors manages configurations and signals for different colours of switches, including custom ones!

```
--Registers a new switch colour. Returns an activator for it, as well as
its numeric key for further checking.
local activator, myColor = switchcolors.registerColor(string name)
--Calling activator will toggle a switch
activator()
--You can use the switchcolors.onSwitch event to catch switch toggles
function switchcolors.onSwitch(color)
    if color == myColor then
        --do stuff specific to your switch colour
        --here you can use switchcolors.switch to switch blocks of 2
specific IDs
        switchcolors.switch(id1, id2)
   end
end
--The same procedure is also available for palace switches
local activator, myColor = switchcolors.registerPalace(string name)
activator()
function switchcolors.onPalaceSwitch(color)
   if color == myColor then
        --do stuff
   end
end
```
<span id="page-35-1"></span>Timer

local timer = require("timer")

Timer adds a timer to the level. Its addition to a level also causes Green Berries to execute their effect upon being eaten (adding 10 seconds to the timer).

```
--Activates the timer. Arguments default to 500 and false.
timer.activate(time, isFrames?)
--Sets the length of a second in frames.
timer.setSecondLength(frames)
```

```
timer.set(time, isFrames?) --Sets the value of the timer.
timer.add(time, isFrames?) --Adds time to the timer.
--Toggles timer active state if no newValue is specified. Else sets it.
timer.toggle(newValue)
```
### <span id="page-36-0"></span>Advanced Libraries

Advanced libraries provide extra features but often require more complicated setup and a deeper understanding of lunalua.

#### <span id="page-36-1"></span>Actorclass - Easily Controllable Actors for Cutscenes

Actorclass provides full-fledged controllable actors for complex characters. It relies on animatx2.

<span id="page-36-2"></span>The actorclass.lua file includes a detailed documentation of the features of individual actors.

#### Animatx2 - Extended spritesheet animations

Animatx2 simplifies complex animation scripting by taking care of the complicated math, leaving only the creation of animation objects and their states as required things by the user. The animatx2.lua file includes a detailed documentation of the library's features.

#### <span id="page-36-3"></span>Click - Mouse Input

local click = require("click")

Click allows you to use a cursor in your level and use clicks and mouse movement for user-defined interactions.

```
--Initialises all cursors. Each cursor definition is a table formatted
as such: {table of images, xOffset, yOffset, framespeed}. You can leave
the argument table empty in order to rely on default configurations.
click.loadCursor{table of cursor definitions}
--Stores current click state. Can be KEYS_PRESSED, KEYS_DOWN,
KEYS_RELEASED or KEYS_UP
click.state
--Stores speed
click.speedX
click.speedY
--Sets which cursor to display
click.setCursorID(id)
```
For further functionality, refer to the click.lua lua file.

<span id="page-37-0"></span>Eventu - Coroutines

local eventu = require("eventu")

Eventu serves as a wrapper for coroutines in lunalua. In principle, its usage has not changed since Beta 3. The library provides ways to run functions as coroutines.

<https://wohlsoft.ru/pgewiki/EventU.lua>

Below are a few functions that have been added since the Beta 3 version:

```
--eventu.run now lets you supply arguments to the called function.
eventu.run(myFunc, args)
--eventu.waitFrames and waitSeconds can now specify whether they should
run while paused
```

```
eventu.waitFrames(amount, runWhilePaused?)
```
<span id="page-37-1"></span>Handycam - Advanced Camera Control

local handycam = require("handycam")

Handycam makes it easy to perform complex operations on SMBX's cameras.

```
--Cameras are accessed through handycam[idx]
handycam[1]
```
#### --Available fields:

x,y xOffset, yOffset width, height rotation zoom targets --List of targets the camera is focusing on

#### --Available methods

```
--For a detailed explanation of their arguments and function, please
refer to the handycam.lua library file
handycam[idx]:transition --Immediately performs a transition
handycam[idx]: queue --Adds a transition to the end of the queue
handycam[idx]:unqueue --Removes a transition from the queue
handycam[idx]:clearQueue --Clears the queue
handycam[idx]:release --Returns camera control to SMBX
handycam[idx]:worldToScreen --Converts coord from world to camera space
handycam[idx]:screenToWorld --Vice-versa
Handycam[idx]:reset --Resets to default behaviour
Handycam[idx]:finish --Finishes all transitions immediately
Handycam[idx]:abort --Aborts all transitions immediately
Handycam[idx]:skip --Finishes active transitions immediately
```
<span id="page-38-0"></span>Particles - Particle Effects and Ribbon Trails

Particles allows you to create and attach particle emitters and ribbons to various objects. Its usage hasn't changed much since Beta 3, and the documentation below is still mostly accurate:

[wohlsoft.ru/pgewiki/Particles.lua](http://wohlsoft.ru/pgewiki/Particles.lua)

However, the overload for Emitter:draw has been extended, with all arguments still being optional:

```
Emitter:draw(priority, disableCulling?, renderTarget, sceneCoords?,
color, timeScale, updateWhilePaused?)
```
<span id="page-38-1"></span>Pblock & Pnpc - Persistent Data Storage For Blocks & NPCs

```
local pblock = require("pblock")
local pnpc = require("pnpc")
```
Users of Beta 3's lunalua will be familiar with pnpc as a persistent data storage for NPCs, allowing users to keep NPC-specific variables as part of a table called "data" associated with specific NPCs. Pblock is a new library which does the same for blocks and is used much the same way.

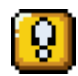

**Attention!** Pnpc will not work for generator NPCs. Please perform a check for whether the NPC is a generator before using it!

```
if not npc:mem(0x64, FIELD BOOL) then --if the NPC is not a generator
     npc = pnpc.wrap(npc)npc.data.myCustomVar = 0
    --Do stuff
 end
 --Similarly for blocks
 myBlock = pblock.wrap(myBlock)
 myBlock.data.myCustomVar = 0
Pnpc documentation
```
<span id="page-38-2"></span>Textplus - Advanced Dialogue Framework

```
local textplus = require("textplus")
```
Textplus is a more robust rework of the old textblox library. It's still WIP, and as such doesn't include all of the old library's features by default. Features such as word bubbles have to manually be built around at this stage, but textplus' internal functions provide various features which neither the vanilla text rendering nor textblox are capable of. The textplus.lua library contains documentation on its functions.

## <span id="page-39-0"></span>Shader Programming

With this new release we are introducing GLSL shader programming to lunalua. Shaders are programmed using GLSL Version 1.2, with vertex and fragment parts of a shader split between .vert and .frag files. In the data\\_templates directory you are able to find standard.vert and standard.frag files, which serve as cloneable templates for your own shader files.

You can then use your own shaders in your lua code like so:

```
--Initialize the shader
local myShader = Shader()
 --Compile the shader
 function onStart()
    --Vert and Frag default to their standard implementations, so if you
 use a standard shader, you can leave that argument as "nil".
    myShader:compileFromFile(vert, frag)
 end
 --Shaders can be used with the glDraw drawing function.
 function onDraw()
    Graphics.glDraw{
         ...
         shader=myShader,
         --texture is parsed as iChannel0,
         uniforms = \{--Define uniforms that are used by the shader
         },
         attributes = \{--Define attributes that are used by the shader (a flattened
               array of data with one object per vertex)
         }
    }
 end
glDraw Documentation
```
The GLSL [Documentation](http://www.lighthouse3d.com/tutorials/glsl-12-tutorial/) contains example shaders to learn from

# <span id="page-40-0"></span>Edge Cases and Keeping Compatibility

This build of SMBX2 may be usable without much hassle for level design, but once you try to tread into more complex territory, particularly related to a few new basegame elements that aren't quite finalized, you might run into issues. Below are the most important points that you need to avoid when designing levels in this version. We aim to fix these with the next release.

## <span id="page-40-1"></span>Interactions Between Certain New NPCs

We're still missing some new technology to streamline interactions between NPCs and, as such, various interactions between new NPCs and other new NPCs can be buggy or cause other unexpected behaviour. These behaviours are subject to change as soon as we have the new technology required to do so. Please refrain from exploiting them.

## <span id="page-40-2"></span>Local Copies of Libraries (Particularly NPCs)

The way we structure NPC libraries is currently being revamped, with the new npc-n naming convention paving the way for NPC Duplication. As you can see in the source files, however, we aren't done yet with converting all NPC files to this new system. As a result, some basegame libraries may be renamed or massively restructured in the future. If you need to add custom NPCs to your level, please make use of the 751-1000 Range instead of messing with basegame library copies.

## <span id="page-40-3"></span>Overreliance on Custom Effects

The custom effects system is not yet finalized and levels using it in order to add new effects might see compatibility issues with sprite alignment and other things. You should be able to edit existing effects (above ID 161) without much issue, but if there are visual effects necessary in your level that rely on complicated effect configurations, it's safer to implement your own system locally to manage these visuals (or use particles).